# **GIGABYTE**"

# Q1542

# **USER'S MANUAL**

EnglishV1.0

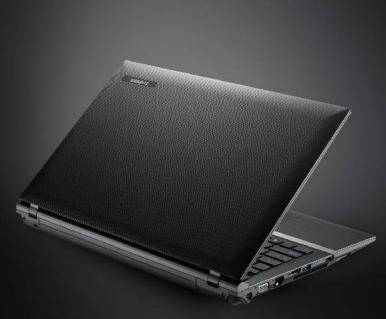

#### **REGULATORY NOTICES**

#### CB:

- Only use batteries designed for this computer. The wrong battery type may explode, leak or damage the computer.
- Do not remove any batteries from the computer while it is powered on.
- Do not continue to use a battery that has been dropped, or that appears damaged (e.g. bent or twisted) in any way. Even if the computer continues to work with a damaged battery in place, it may cause circuit damage, which may possibly result in fire.
- Recharge the batteries using the Notebook's system. Incorrect recharging may make the battery explode.
- Do not try to repair a battery pack. Refer any battery pack repair or replacement to your service representative or qualified service personnel.
- Keep children away from, and promptly dispose of a damaged battery. Always dispose of batteries carefully. Batteries may explode or leak if exposed to fire, or improperly handled or discarded.
- Keep the battery away from metal appliances.
- Affix tape to the battery contacts before disposing of the battery.
- Do not touch the battery contacts with your hands or metal objects.

#### RF Exposure:

This equipment must be installed and operated in accordance with provided instructions and must not be co-located or operating in conjunction with any other antenna or transmitter. End-users and installers must be provided with antenna installation instructions and transmitter operating conditions for satisfying RF exposure compliance.

### **Battery Maintenance Guidance**

Before you use your Notebook on the road, you will have to charge the battery pack. The battery pack begins to charge as soon as the Notebook is connected to external power using the power adapter. Fully charge the battery pack before using it for the first time. A new battery pack must completely charge before the Notebook is disconnected from external power. It takes a few hours to fully charge the battery when the Notebook is turned OFF. Please note the battery stops charging if the temperature is too high or the battery voltage is too high.

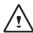

NOTE: Do not leave the battery pack discharged. The battery pack will discharge over time. If not using a battery pack, it must continued to be charged every three month to extend recovery capacity or else it may fail to charge in the future. Lithium-lon rechargeable batteries require routine maintenance and care in their use and handling. Read through below instruction and your Notebook will achieve the maximum battery life span.

#### **Battery Maintenance:**

- Do not leave batteries unused for extended periods of time, either in the Notebook or in storage.
   When a battery has been unused for 3months, check the charge status and charge or dispose of the battery as appropriate.
- The typical estimated life of a Lithium-lon battery is about two to three years or 300 to 500 charge cycles, whichever occurs first. One charge cycle is a period of use from fully charged, to fully discharged, and fully recharged again. Use a two to three year life expectancy for batteries that do not run through complete charge cycles.
- Rechargeable Lithium-Ion batteries have a limited life and will gradually lose their capacity to hold
  a charge. This loss of capacity is irreversible. As the battery loses capacity, the length of time it will
  power the Notebook decreases.
- The run time of your battery will vary depending on the product's configuration and the applications that you run. Routinely check the battery's charge status.
- Battery terminals must avoid contact with any metallic substance. For preventing shortage, avoid silver coins, tinsels and any other metallic substances to contact the + and terminals of the battery. For example, It might happen by inserting the batteries to a coat pocket or a leather handbag with some metallic substances mounted on it (metal buttons or zippers). There is high possibility of causing short circuits and connection damage of the battery.
- Consider replacing the battery with a new one if you note either of the following conditions:
  - (1) The battery run time drops below about 80% of the original run time.
  - (2) The battery charge time increases significantly.
  - (3) If a battery is stored or otherwise unused for an extended period, be sure to follow the storage instructions in P10. If you do not follow the instructions, and the battery has no charge remaining when you check it, consider it to be damaged. Do not attempt to recharge it or to use it. Replace it with a new battery.

#### Charging:

The Lithium-Ion battery is recharged internally using the AC adapter. To recharge the battery, make sure the battery is installed and the Notebook is connected to the AC adapter. The charge times will be significantly longer if your Notebook is in use while the battery is charging. If you want to charge the battery more quickly, put your computer into Suspend mode or turn it off while the adapter is charging the battery. Please always follow the charging instructions provided with your Notebook.

\* If you happen to leave your battery pack to go through an extended period of self-discharge, say more than three months, the battery voltage level will become too low and needs to be Pre-Charged (to bring the battery voltage level high enough) before it automatically resumes its normal Fast Charge. Pre-Charge may take 30 minutes. Fast Charge usually takes 2~3 hours.

#### Low Battery State:

When the battery level is low, a notification message appears. If you do not respond to the low battery message, the battery continues to discharge until it is too low to operate. When this happens, your Notebook goes into Suspend mode. There is no guarantee your data will be saved once the Notebook reaches this point.

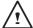

CAUTION: To protect your Notebook from damage, use only the power adapter that came with it because each power adapter has its own power output rating.

Once your Notebook goes into suspend mode as a result of a dead battery, you will be unable to resume operation until you provide a source of power either from an adapter or a charged battery. Once you have provided power, you can press the Suspend/ Resume button to resume operation. In Suspend mode, your data is maintained for some time, but if a power source is not provided promptly, the power indicator stops flashing and then goes out, in which case you have lost the data that was not saved. Once you provide power, you can continue to use your computer while an adapter charges the battery.

#### Storage:

- Charge or discharge the battery to approximately 50% of capacity before storage.
- Charge the battery to approximately 50% of capacity at least once every three months.
- Remove the battery and store it separately from the Notebook.
- Store the battery at temperatures between 5°C and 20°C (41°F and 68°F).

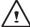

CAUTION: The battery self-discharges during storage. Higher temperatures (above 20°C or 68°F) reduce the battery storage life.

#### **Handling Precautions:**

- Do not disassemble, crush, or puncture a battery.
- Do not short the external contacts on a battery.
- Do not dispose of a battery in fire or water.
- Do not expose a battery to temperatures above 60°C (140°F).
- · Keep the battery away from children.
- Avoid exposing the battery to excessive shock or vibration.
- Do not use a damaged battery.
- If a battery pack has leaking fluids, do not touch any fluids. Dispose of a leaking battery pack (see
  Disposal and Recycling section). In case of eye contact with fluid, do not rub eyes. Immediately
  flush eyes thoroughly with water for at least 15 minutes, lifting upper and lower lids, until no
  evidence of the fluid remains. Seek medical attention.

#### **Transportation:**

Always check all applicable local, national, and international regulations before transporting a Lithiumlon battery. Transporting an end-of-life, damaged, or recalled battery may, in certain cases, be specifically limited or prohibited.

#### **Disposal and Recycling:**

Lithium-Ion batteries are subject to disposal and recycling regulations that vary by country and region. Always check and follow your applicable regulations before disposing of any battery. Contact your local battery recycling organization. Many countries prohibit the disposal of waste electronic equipment in standard waste receptacles. Place only discharged batteries in a battery collection container. Use electrical tape or other approved covering over the battery connection points to prevent short circuits.

### Congratulations on the Purchase of Your GIGABYTE Notebook Q1542!

This Manual will help you to get started with setting up your notebook. For more detailed information, please visit our website at www.gigabyte.com. All specifications are subject to the manufacturer's configuration at the time of shipping and may change without prior notice, written or otherwise.

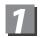

## **Check Supplied Items**

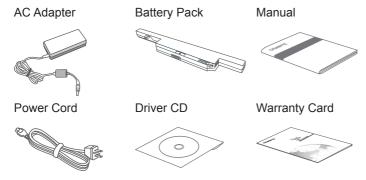

<sup>\*</sup> The illustrations in this document may appear differently from your model.

# 2

# Using GIGABYTE Notebook for the First Time

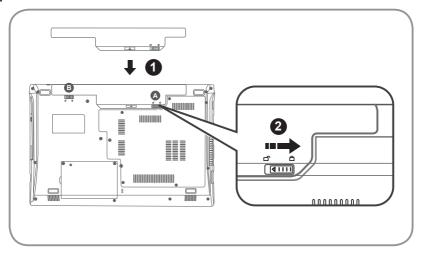

### To install the battery please follow these steps:

- Slide the battery into the slot until both latches (Shown as & & ) "click" into place. You may hear a "clicking" sound, once the battery is secure.
- 2 Slide latch (A) to the right to lock the battery in place.

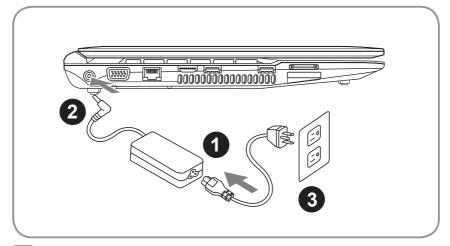

- 1 Connect the the power cord to the AC adapter.
- 2 Connect the AC adapter to the DC-in jack on the left side of the notebook..
- 3 Connect the power cord to the power outlet.

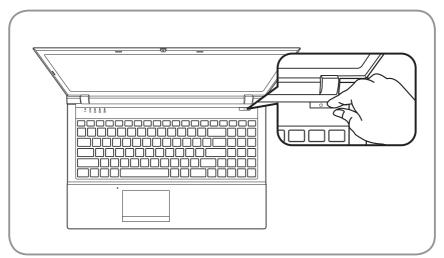

### Switching on the Power:

After you turn on the Q1542 for the very first time, do not turn it off until the operating system has been configured. Please note that the volume for the audio will not function until Windows® Setup has completed.

### Booting Up the Q1542 for the First Time:

Depending on your configuration, the Microsoft® Windows® Boot Screen will be the first screen that you will see as the notebook starts up. Follow the on-screen prompts and instructions and enter your personal information to complete the setup of the Windows® Operating System.

# **3** Your GIGABYTE Notebook Tour

### **Top View**

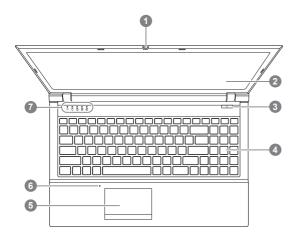

- 1 Webcam
- 2 LCD Display
- 3 Power Button
- 4 Keyboard
- 5 TouchPad+Mouse
- 6 Built-In Microphone
- 7 Status Indicators 0
- Wireless LAN Status LED
  - A HDD Status LED
  - Num. Lock Indicator
  - A Caps Lock Indicator
  - Scroll Lock Indicator

#### **Left View**

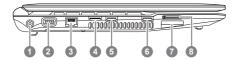

- 1 DC-in Jack
- 2 External Moniter (VGA) Port
- 3 LAN (RJ-45) Port
- 4 HDMI Port
- 5 USB3.0 Port
- 6 USB3.0 Port
- 7 Multi Card Reader 2
- e-SATA Port (Only for Q1542N)
- 9-in-1 Card reader
  - MMC / RSMMC
  - SD / mini SD / SDHC / SDXC compatible
  - MS/ MS Pro / MS Duo

### **Right View**

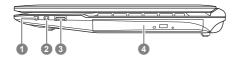

- 1 Microphone Jack
- 2 Headphone Jack
- 3 USB 2.0 Port
- 4 Optical Disc Drive

### Front & Bottom & Rear View

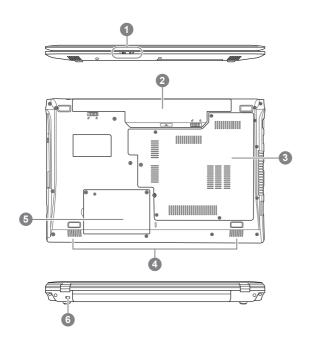

- 1 LED Power Indicators 3
- 2 Battery Bay
- 3 Component Bay Cover
- 4 Speakers
- 5 HDD Bay
- 6 Kensington Lock Slot
- 9 Power LED
  - Battery Status LED

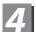

# Function & Hot Key Indicators

The keyboard has a numeric keypad for easy numeric data input. Pressing the Fn+ NumLk keys turns on/off the numeric keypad. It also features function keys to allow you to change operational features instantly. The function keys ( ~, F1~F12, NumLk, ScrLk)will act as hot keys when pressed while the Fn key is held down.

| Hotkey     | Description                                                        | ICON |
|------------|--------------------------------------------------------------------|------|
| Fn + ~     | Play/Pause (in Audio/Video Programs)                               |      |
| Fn + F1    | TouchPad Toggle                                                    |      |
| Fn + F2    | Turn LCD Backlight Off (Press a key to or use TouchPad to turn on) |      |
| Fn + F3    | Mute Toggle                                                        |      |
| Fn + F4    | Sleep Toggle                                                       |      |
| Fn + F5/F6 | Volume Decrease/Increase                                           |      |
| Fn + F7    | Display Toggle                                                     |      |
| Fn + F8/F9 | Brightness Decrease/Increase                                       |      |
| Fn + F10   | PC Camera Power Toggle                                             |      |
| Fn + F11   | WLAN Module Power Toggle                                           |      |
| Fn + F12   | Bluetooth Module Power Toggle                                      |      |
| Fn+ NumLk  | Numeric Keypad Toggle                                              |      |
| Fn + ScrLk | Scroll Lock Toggle                                                 |      |

# **5**

# **GIGABYTE Smart Recovery**

System Recovery - Restore your Q1542 operating system.

The hard drive of the Q1542 has a hidden partition that contains a full backup image of the operating system that can be used to recover the system in the event that something happens to the operating system.

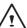

If the hard drive is removed or the partition deleted, the recover options will no longer be available and a recovery service will be needed.

#### **Launch System Recovery**

The system recover feature is part of the Notebook installation and it ships preset from the factory. The options menu allows you to launch the Windows® recovery tool to reinstall the operating system to factory defaults. Below will briefly describe how to launch the recovery tool and to get the recovery started.

- 1. Turn off or restart the Notebook.
- 2. Turn the Notebook on and press and hold the F9 key to launch the tool.
- 3.The recovery window will open and give you the option to "Recovery" in the toolbar. You will be prompted if you want to recovery. Click on "Recovery" to begin the repair if you do.

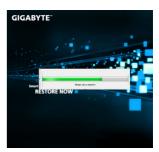

4.The "Recovering" window will open and begin the recovery.

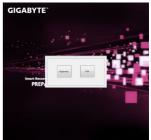

Once it is complete you will be prompted to reboot the Notebook.

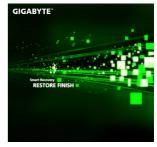

# **6** Specification

| SKU Type       |                 | Q1542N                                                                                                    | Q1542C                                                                                                    |  |
|----------------|-----------------|----------------------------------------------------------------------------------------------------|----------------------------------------------------------------------------------------------------|--|
| СРИ            |                 | 3rd Generation Intel <sup>®</sup> Core™ i3 / i5 / i7 Processor                                                                                                    | Intel® Pentium®/Celeron®<br>Mobile Processor                                                                                                    |  |
| os             |                 | Genuine Windows® 7 Home Premium<br>Genuine Windows® 7 Professional                                                                                                    |                                                                                                    |  |
| Display        |                 | 15.6" 1600x900 LED backlight                                                                                                    |                                                                                                    |  |
| System Memory  |                 | 2GB/4GB DDRIII, 2 slots(Max 8GB)                                                                                                    |                                                                                                    |  |
| Chipset        |                 | Mobile Intel® HM76<br>Express Chipsets                                                                                                    | Mobile Intel® HM70<br>Express Chipsets                                                                                                    |  |
| Video Graphics |                 | Intel <sup>®</sup> HD Graphics 4000<br>NVIDIA <sup>®</sup> GeForce <sup>®</sup> GT 640M<br>2GB Supports NVIDIA <sup>®</sup><br>Optimus™ Technology                             | Intel® HD Graphics 3000                                                                                                    |  |
| Storage        |                 | 320/500/640/750GB 2.5" 9.5mm SATA HDD 5400rpm                                                                                                    |                                                                                                    |  |
| ODD            |                 | 12.7mm Super Multi DVD RW                                                                                                    |                                                                                                    |  |
| I/O Port       |                 | USB(2.0)*1, USB(3.0)*2,<br>HDMI, D-Sub, RJ45, eSATA,<br>Mic-in, Earphone-out, 9-in-<br>1 card reader(SD/mini SD/<br>SDHC/SDXC/MMC/RS MMC/<br>MS/MS Pro/MS Dou), DC-in<br>jack. | USB(2.0)*1, USB(3.0)*2,<br>HDMI, D-Sub, RJ45, Mic-<br>in, Earphone-out, 9-in-1<br>card reader(SD/mini SD/<br>SDHC/SDXC/MMC/RS<br>MMC/MS/MS Pro/MS<br>Dou), DC-in jack. |  |
| Audio          |                 | 2W Speaker*2, Internal Mic-in                                                                                                    |                                                                                                    |  |
|                | LAN             | 10/100/1000Mbps Ethernet Base-T                                                                                                    |                                                                                                    |  |
| Communications | Wireless<br>LAN | 802.11b/g/n Wireless                                                                                                    |                                                                                                    |  |
|                | Bluetooth       | Bluetooth V4.0+HS                                                                                                    |                                                                                                    |  |
| Webcam         |                 | 1.3 Mega Pixel                                                                                                    |                                                                                                    |  |
| Security       |                 | Kensington Lock                                                                                                    |                                                                                                    |  |
| Battery        |                 | Li-ion 6 cell                                                                                                    |                                                                                                    |  |
| Dimensions     |                 | 374(W) X 250(D) X 14.3~37.2(H)mm                                                                                                    |                                                                                                    |  |
| Weight         |                 | ~2.6kg(w/ODD and 6-cell battery)                                                                                                    |                                                                                                    |  |

<sup>\*</sup>This specification is for users' reference only. The final configuration depends on the users' bought.

# **Appendix**

### ■ Warranty & Service:

For Warranty, Service and related information, please refer to the warranty card or GIGABYTE service website as the following link: http://www.gigabyte.com/support-downloads/technical-support.aspx

#### ■ FAQ:

For FAQ (Frequent Asked Questions), please refer to the following link: http://www.gigabyte.com/support-downloads/faq.aspx